#### **4 BAB IV**

#### **IMPLEMENTASI DAN EVALUASI**

#### **4.1 Kebutuhan Sistem**

Dalam menjalankan sistem ini maka diperlukan perangkat keras dan perangkat lunak dengan kondisi dan persyaratan tertentu agar sistem dapat berjalan dengan baik. Adapun kebutuhan perangkat keras dan perangkat lunak adalah sebagai berikut :

a. Kebutuhan Perangkat Keras

Aplikasi *dashboard management system* yang sudah dibangun membutuhkan beberapa spesifikasi perangkat keras. Perangkat keras tersebut memiliki spesifikasi minimum sebagai berikut:

- 1. *Processor Core* i3
- 2. *Memory* 2 Gb
- 3. *Harddsik* 320 Gb
- 4. VGA 1 Gb
- 5. Monitor dengan resolusi 1024 x 768 R A B A Y A
- 6. *Mouse*
- 7. *Keyboard*
- b. Kebutuhan Perangkat Lunak

Aplikasi *dashboard management system* yang sudah dibangun membutuhkan beberapa perangkat lunak untuk membantu kinerja aplikasi. Perangkat lunak tersebut yaitu:

- 1. *Web Server* XAMPP versi 1.7.7
- 2. *Oracle 11g Express Edition*
- 3. *Toad for oracle 11.6*
- 4. *Notepad++* Versi 6.7.4
- 5. *Google Chrome* atau *Opera* atau *Web Browser* lain
- 6. Sistem Operasi *Windows*

#### **4.2 Pembuatan Aplikasi**

Aplikasi ini dibuat dengan menggunakan bahasa pemrograman PHP, *Javascript*, dan HTML. Dalam pembuatan grafiknya aplikasi ini menggunakan *library* dari *highcharts.* Untuk program pendukung pembuatan aplikasi ini menggunakan *Notepad++* Versi 6.7.4, *database oracle 11g Express Edition dan Toad for oracle 11.6*.

#### **4.3 Implementasi Sistem**

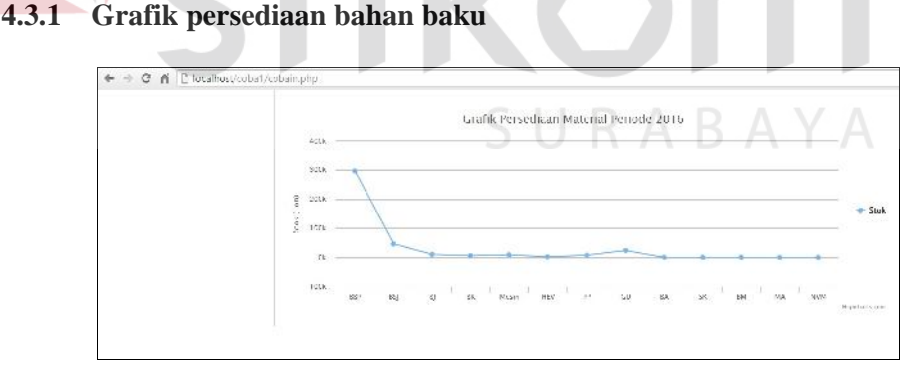

#### Gambar 4.1 Grafik Persedian Bahan Baku

Grafik persediaan bahan baku ini menampilkan data dari material yang ditampilkan menurut periode yang dipilih. Jadi, pengguna khususnya Bagian Pengadaan dapat melihat stok persediaan bahan baku yang berada digudang.

Didalam grafik tersedut terdapat titik yang menunjukkan *point* ke sumbu nilai dan kategori bahan baku, jika di klik *point* tersebut maka akan secara otomatis keluar detail dari masing-masing bahan baku yang tersimpan didalam gudang beserta nilai stoknya.

#### *4.3.2* **Grafik** *Good Receipt* **dan** *Total Consume*

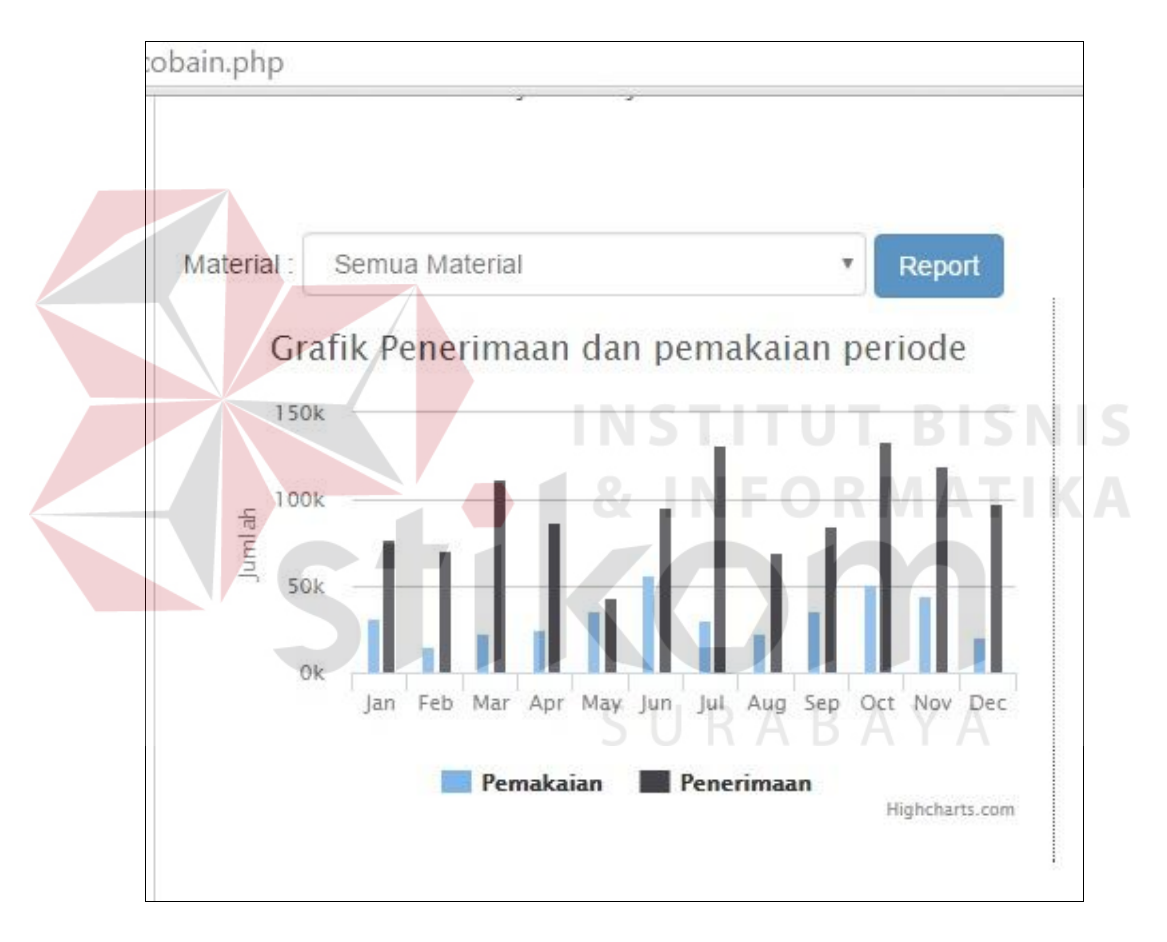

Gambar 4.2 Grafik *Good Receipt* dan Grafik *Total Consume*

Grafik *Good receipt* ini merupakan grafik yang berisi data penerimaan dan pemakaian bahan baku atau material. Data yang ditampilkan sesuai dengan periode yang dipilih. Grafik ini tampil berdampingan dengan grafik *total consume* atau penerimaan karena grafik tersebut digunakan untuk melihat perbandingan antara peneriamaan dan pemakaian dari bahan baku yang digunakan. Bagian Pengadaan dapat langsung membaca informasi yan terkait dengan naik turunnya grafik penerimaan dan pemakaian bahan baku pada periode tertentu guna untuk melakukan perencanaan pada proses produksi kedepannya.

Pengguna dapat melihat detail informasi dengan mengklik pada grafik batang warna biru untuk pemakaian dan hitam untuk penerimaan, selain itu grafik juga dapat mengeluarkan laporan, pengguna dapat mengklik tombol *report* yang tersedia, maka akan tampil lampiran laporan yang berisi detail penerimaan dan pemakaian bahan baku pertahun.

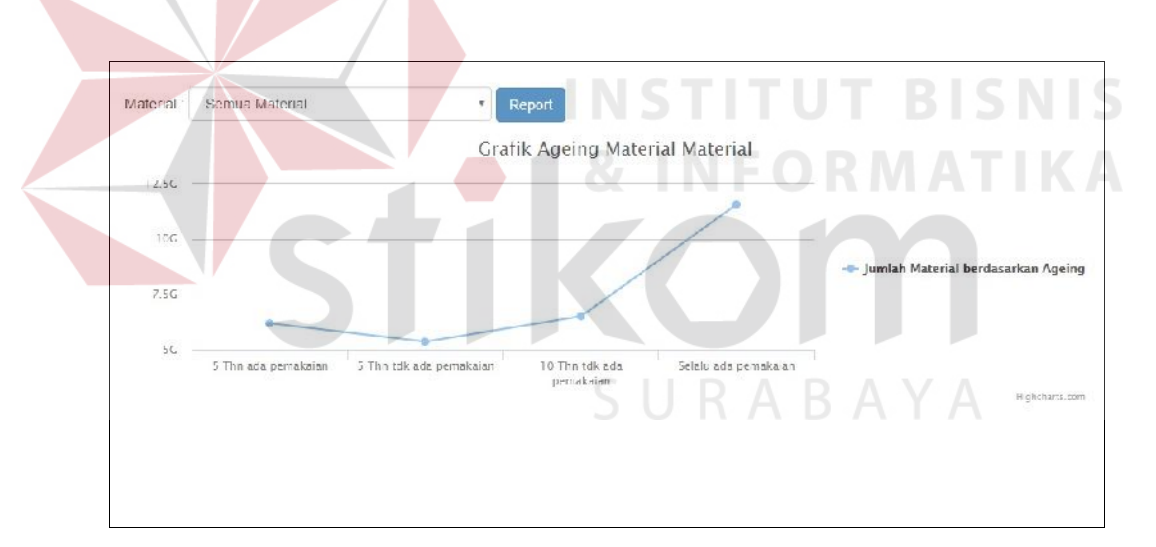

*4.3.3* **Grafik** *Aging Material*

Gambar 4.3 Grafik *Aging Material*

Grafik *aging material* ini merupakan grafik yang menampilkan data umur dari bahan baku/material dalam masa produksi. Dalam grafik tersebut pengguna dapat membaca informasi dengan melihat kategori pemakaian bahan baku yang terdapat disumbu x atau di bagian bawah, ada beberapa kategori yang ditampikan dan beserta jumlah pemakaian bahan baku berada disamping sebelah kiri atau

sumbu y, pengguna juga dapat melihat detail dari nilai masing-masing bahan baku dengan mengklik *point* yang terdapat pada grafik, maka akan muncul detail dari *aging material.* Terdapat juga laporan yang dapat dilihat oleh pengguna, pengguna hanya mengklik tombol *report*, secara otomatis akan keluar laporan *aging material* pertahun dengan detail bahan baku dari masing-masing kategori bahan baku.

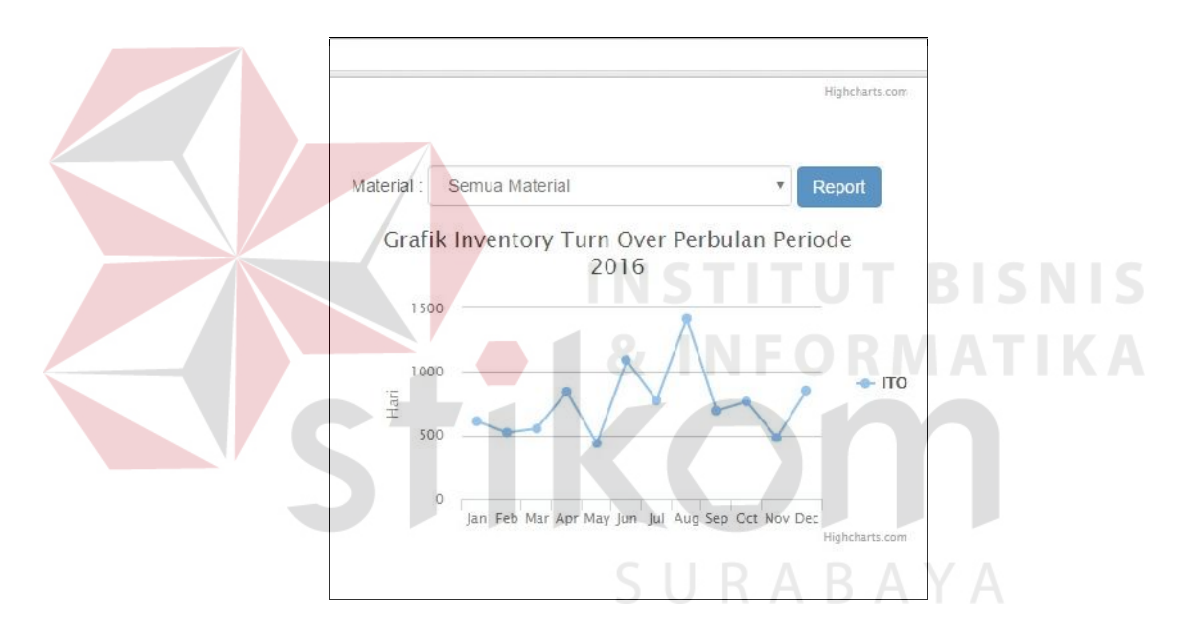

#### **4.3.4 Grafik ITO**

Gambar 4.4 Grafik *Inventory Turnover*

Grafik *invetory turn over* merupakan grafik yang menampilkan informasi tentang lama bahan baku mengendap didalam gudang dengan rata-rata waktu mulai dari bahan baku datang sampai bahan baku dipakai produksi. Detail dari grafik dapat dilihat dengan mengklik *point* yang berada didalam grafik, akan muncul detail bahan baku beserta nilai ITO dari masing-masing bahan baku. Pengguna juga dapat melihat rekap laporan *inventory turn ove*r bahan baku

pertahun dengan mengklik tombol *report* yang berada di pinggir *combo box* material.

| <b>SEITEN</b>    | DASHBOARD MANAGEMENT SYSTEM<br>OF INVENTORY MANAGEMENT<br>INDONESIA PT. Semen Indonesia (Persero) Tbk. |                                             |                    |                    |                    |                    |
|------------------|----------------------------------------------------------------------------------------------------|---------------------------------------------|--------------------|--------------------|--------------------|--------------------|
| Hello syamw30    |                                                                                                    | Laporan Penerimaan dan Pemakaian Tahun 2015 |                    |                    |                    |                    |
| 盟                | Numa: Material                                                                                         | Saldo Awul                                  | Penerimoun         | Pengelussun        | Suldo Akhir        | Count of Itera     |
| <b>Deshboard</b> | Betu Kepur                                                                                             | 4.086.340.355 Ton                           | 1.555.688.500 Tori | 1.035.317.500 Tun  | 4.605.711.365 Ton  | 57.231 Ton         |
|                  | Datu Kapur Dali                                                                                        | 4.944.023.329 Ton                           | 1.594.603.000 Ton  | 0.627.011.500 Ton  | 3.001.514.029 Ton  | 00.149 Ton         |
| Logout           | Tanah Hat                                                                                              | 3 113 658 336 Ton                           | 1.029.663.250.Ten  | 255 839 500 Ton    | 3 864 492 000 Ton  | 39.551 Tan         |
|                  | Lanah Liat Hall                                                                                        | 3-027 433 214 Jan                           | 13/3 (20 500 Ten)  | 2.918.145.000.1gm  | 2.09/ 016 714 lon. | 48.379 Tan         |
|                  | Fall car                                                                                               | -4.403 988 462 for                          | 5-485 176-750 lees | 1.470 ESD 500 form | 2.611.127.788.1on  | <b>RS 538 Tan</b>  |
|                  | Cypsum                                                                                                 | 5.341.684.515 Ton                           | 744.038.000 Tour   | 0 Tou              | 6.185.722.615 Tour | 64.437 Ton         |
|                  | Pasir Besitslag                                                                                        | 6.324.093.210 Ten                           | 3.995.147.600 Ton  | 2.277.464.100 Ton  | 8.141.775.710 Tour | 60.761 Tour        |
|                  | Serpentine                                                                                             | 3.706.974.152 Ton                           | 3.372.661.750 Ton. | 2.204.534.500 Ton  | 4.877.101.402 Ton  | G1.133 Ton         |
|                  | Pezzolan                                                                                               | 3 066 054 112 Ton                           | 1.395 171 500 Ton: | 1 584 751 555 Ton  | 2.556 424 612 Ton  | 52 159 Ton         |
|                  | Irass.                                                                                                 | 8.282.551.999.1en                           | 1.372.684.000.1cm  | Il Inn             | 9 655 265 633 Ton  | <b>Sti 953 Ton</b> |
|                  | Hy Avis                                                                                                | 3.861-572-272 Tun                           | 4 385 898 500 fee: | 2.102.556.000 Tom  | 5.83( 5/4 / /2 lmm | 76.727 Jan         |
|                  | <b>Deturator</b>                                                                                       | 2.732.294.620 Tom                           | 1.797.440.750 Tori | 788.154.500 Ton.   | 3.741.580.870 Ton. | 71,549 Ton         |
|                  | Geidne                                                                                                 | 2.240.397.020 Ton                           | 3.531.626.250 Tori | 1.388.943.500 Turi | 4.383.079.770 Ton  | 56.325 Tom         |
|                  | Amonium Natat                                                                                          | 4.677.238.578 Ton                           | 2.054.935.000 Ton  | 505.546.500 Ton    | 6.456.627.070 Ton  | 44.370 Ton         |
|                  | Connecting Wint                                                                                        | 5 823 959 947 Ton                           | 3 785 548 750 Ten  | 329 707 000 Ton    | 9.279.801.397 Ton. | SG 816 Ton         |

**4.3.5 Laporan Penerimaan dan Pemakaian Bahan Baku**

Gambar 4.5 Laporan Penerimaan dan Pemakaian Bahan Baku

Laporan Penerimaan dan Pemakaian Bahan Baku merupakan laporan dari penerimaan bahan baku dan pemakaian bahan baku yang digunakan dalam periode per tahun, laporan yang disajikan berupa nama material, saldo awal, peneriman, pemakaian, saldo akhir, dan *count of item.* Laporan ini menunjukkan perbandingan penerimaan dan penerimaan bahan baku serta berapa jumlah dari bahan baku yang digunakan untuk produksi selama setahun.

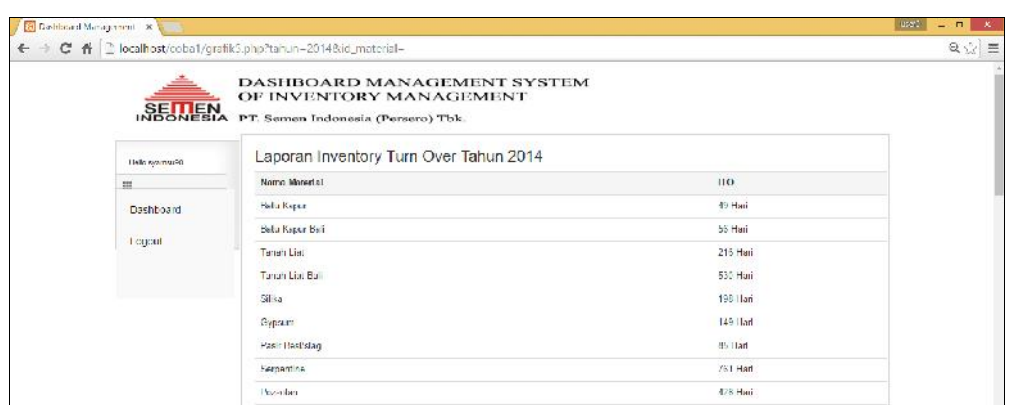

#### **4.3.6 Laporan** *Turnover Inventory*

Gambar 4.6 Laporan *Inventory Turnover*

Laporan *Inventory Turnover* adalah laporan yang berisi *resume* bahan baku dan nilai *turnover,* laporan ini digunakan oleh Bagian Keuangan sebagai refrensi untuk mengatur perputaran dari nilai bahan baku sehingga tidak berpengaruh pada *cashflow* perusahaan.

### **4.3.7 Laporan** *Aging Material*

| <b>SEITIEN</b><br><b>INDONESIA</b><br>Tiello evamsu90 | OF INVENTORY MANAGEMENT<br>PT. Semen Indonesia (Persero) Tbk.<br>Laporan Ageing Tahun 2015 | DASHBOARD MANAGEMENT SYSTEM |                                |                               |                         |                    |
|-------------------------------------------------------|--------------------------------------------------------------------------------------------|-----------------------------|--------------------------------|-------------------------------|-------------------------|--------------------|
| 皿                                                     | Nama Marcelal                                                                              | 5 Han sdu<br>pemakalan      | 5. Dan tilk unter<br>pemakalan | 10 Thu Edk exhi-<br>pemakalan | Selato adv<br>pemakalan | TOTAL              |
| <b>Dashboard</b>                                      | Tütlü Kapun                                                                                | Ro-177302000                | Hp 0                           | Hp 0                          | Fp 115,070 753          | Ro. 115 023, Gill- |
| 1 стран                                               | Hatu Kapur Kell                                                                            | Ro. 177883 /DD              | lip di                         | Rp. 199-801-750               | 14p. 74-434 050         | Rn 74 434 353      |
|                                                       | Tenen List                                                                                 | Ro. U.                      | 14.7                           | Fax 0                         | Tip, 128,298,650        | lo. 128,258,650    |
|                                                       |                                                                                            |                             |                                | Fg. 94.451.300                | Гф. 88.954.400          | Ru. 88.954.400     |
|                                                       | Tanah Liat Ball                                                                            | Fo. 78.136.300              | Ful. 117,091.500               |                               |                         |                    |

Gambar 4.7 Laporan *Aging Material*

Laporan *Aging Material* berisi tentang *resume* data pemakaian bahan baku, laporan tersebut berisi nama material, dan kategori pemakaian bahan baku yaitu lima tahun ada pemakaian, lima tahun tidak ada pemakaian, sepuluh tahun ada pemakaian, dan selalu ada pemakaian, serta total dari keseluruhan pemakaian bahan baku dala bentuk *value.*

#### **4.4 Uji Coba Sistem**

Pengujian program dilakukan untuk mengetahui apabila terjadi kesalahan pada program yang telah dibuat. Pengujian dilakukan untuk memastikan validitas dari suatu sistem, pengujian ini menggunakan pengujian *black box testing,* terdapat 3 pengujian yang dilakukan yaitu *scenario based testing, functional testing, dan Acceptance testing.*

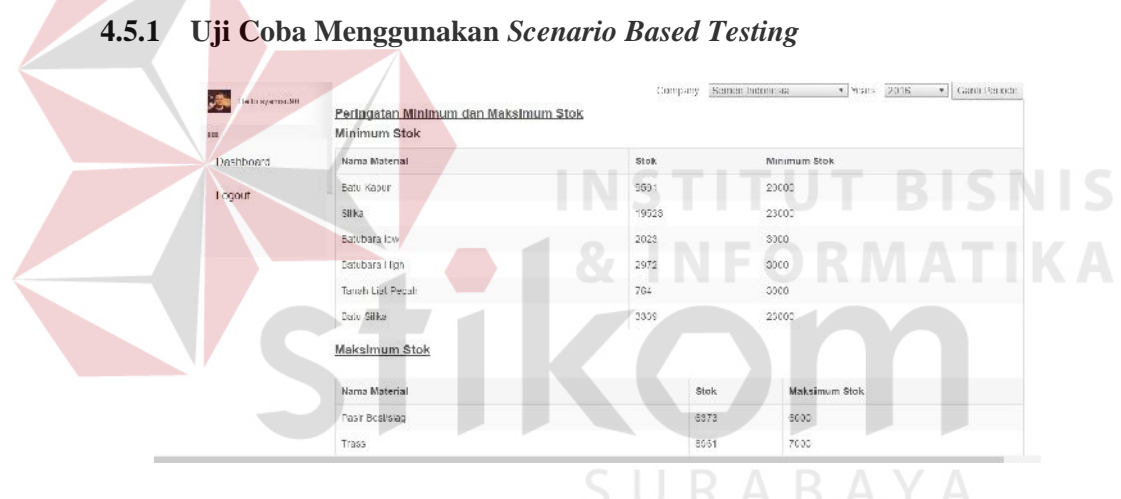

Gambar 4.8 Coba Menggunakan *Scenario Based Testing*

#### **4.5.2 Uji Coba Menggunakan** *Functional Testing*

a. Grafik persediaan bahan baku

Tabel 4.1 Tabel Uji Coba *Functional Testing* Grafik Persediaan Bahan Baku

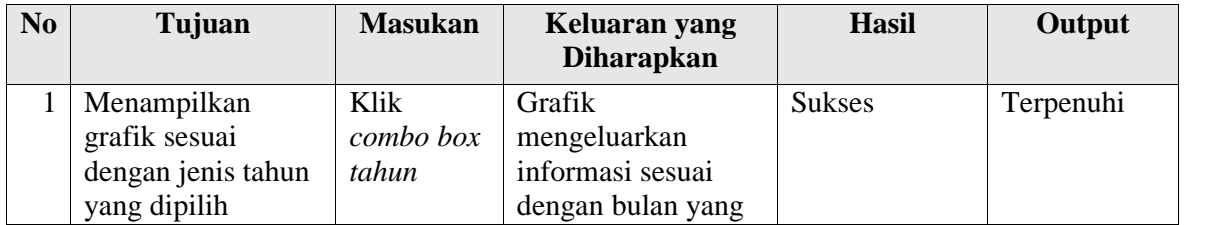

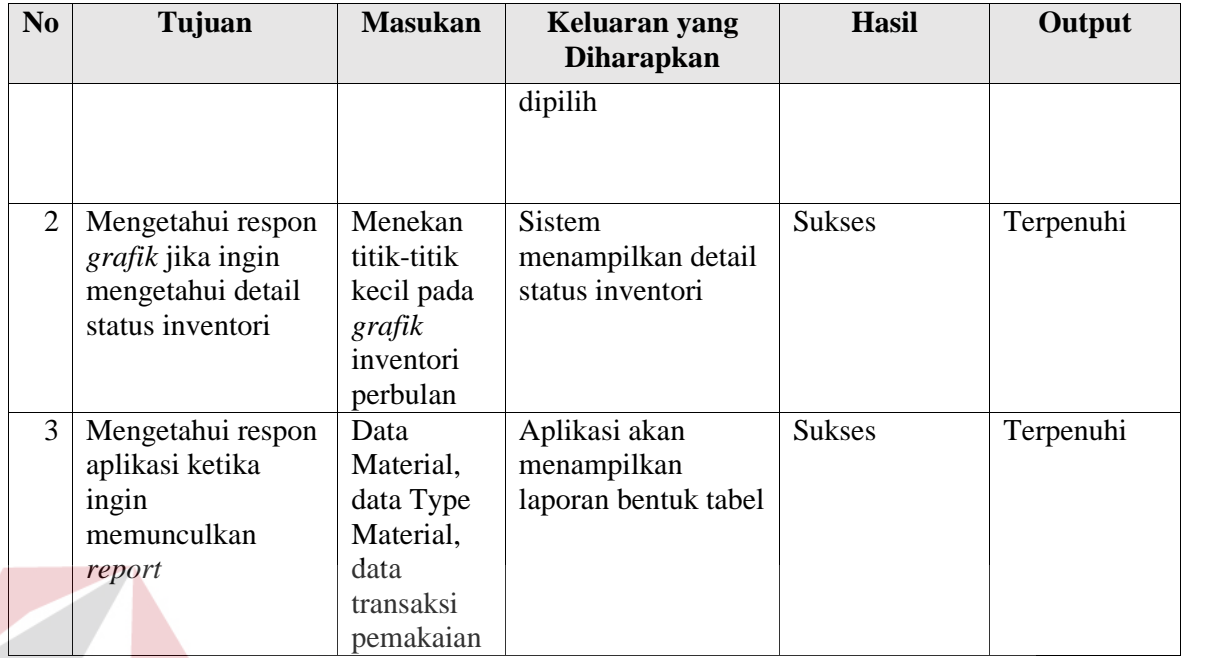

b. Grafik *good receipt*

# **INST** Tabel 4.2 Tabel Uji Coba *Functional Testing* Grafik *Good Receipt*

 $\sim$ 

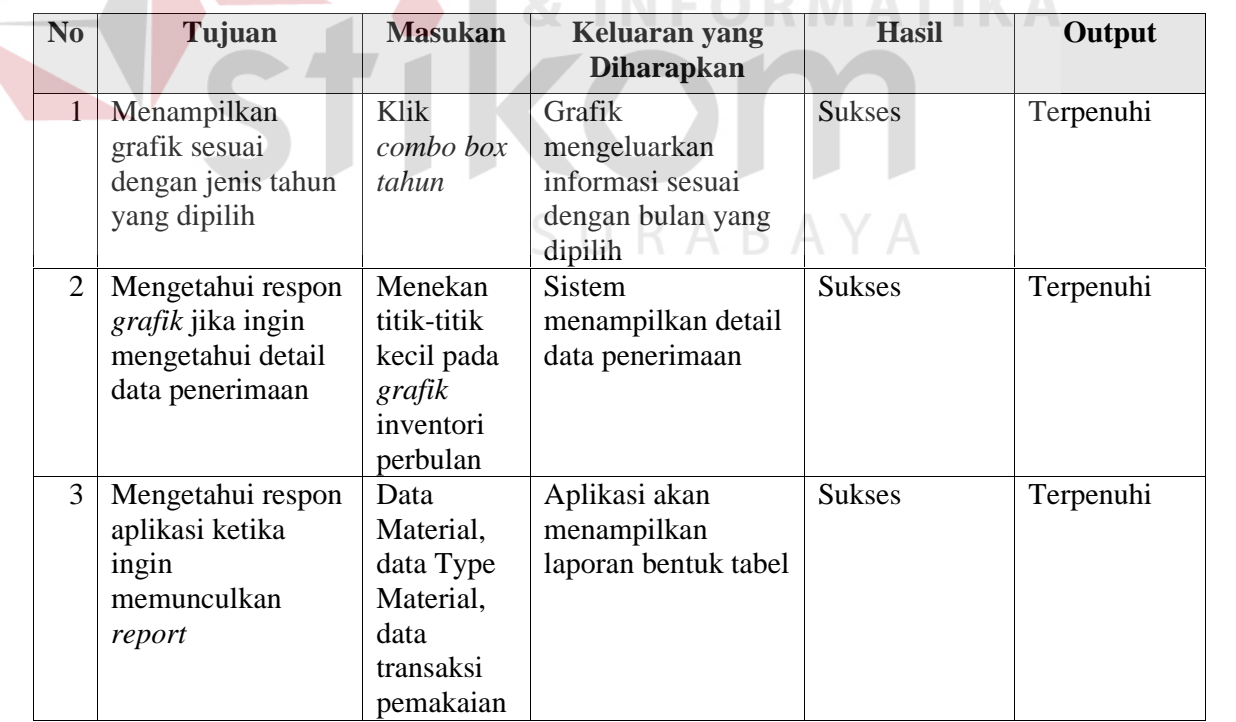

### c. Grafik *total consume*

## Tabel 4.3 Tabel Uji Coba *Functional Testing* Grafik *Total Consume*

| N <sub>0</sub> | Tujuan             | <b>Masukan</b> | Keluaran yang<br><b>Diharapkan</b> | <b>Hasil</b>  | Output    |
|----------------|--------------------|----------------|------------------------------------|---------------|-----------|
| 1              | Menampilkan        | Klik           | Grafik                             | <b>Sukses</b> | Terpenuhi |
|                | grafik sesuai      | combo box      | mengeluarkan                       |               |           |
|                | dengan jenis tahun | tahun          | informasi sesuai                   |               |           |
|                | yang dipilih       |                | dengan bulan yang                  |               |           |
|                |                    |                | dipilih                            |               |           |
| $\overline{2}$ | Mengetahui respon  | Menekan        | <b>Sistem</b>                      | <b>Sukses</b> | Terpenuhi |
|                | grafik jika ingin  | titik-titik    | menampilkan detail                 |               |           |
|                | mengetahui detail  | kecil pada     | data pemakaian                     |               |           |
|                | data pemakaian     | grafik         |                                    |               |           |
|                |                    | inventori      |                                    |               |           |
|                |                    | perbulan       |                                    |               |           |
| 3              | Mengetahui respon  | Data           | Aplikasi akan                      | <b>Sukses</b> | Terpenuhi |
|                | aplikasi ketika    | Material,      | menampilkan                        |               |           |
|                | ingin              | data Type      | laporan bentuk tabel               | <b>BISN</b>   |           |
|                | memunculkan        | Material,      |                                    |               |           |
|                | report             | data           | INFORMATIK                         |               |           |
|                |                    | transaksi      |                                    |               |           |
|                |                    | pemakaian      |                                    |               |           |

d. Grafik *total aging*

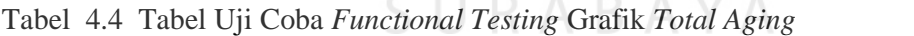

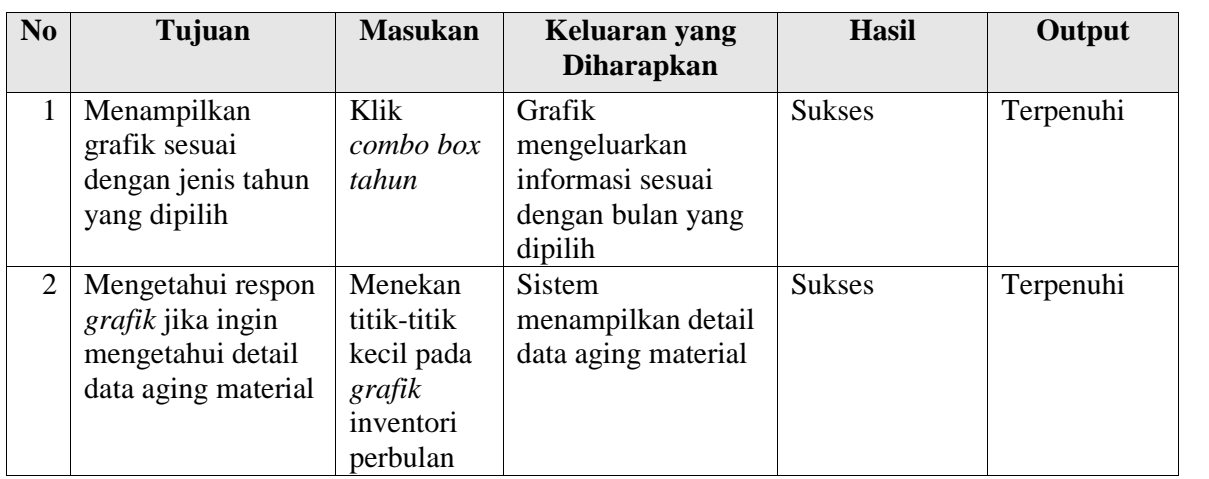

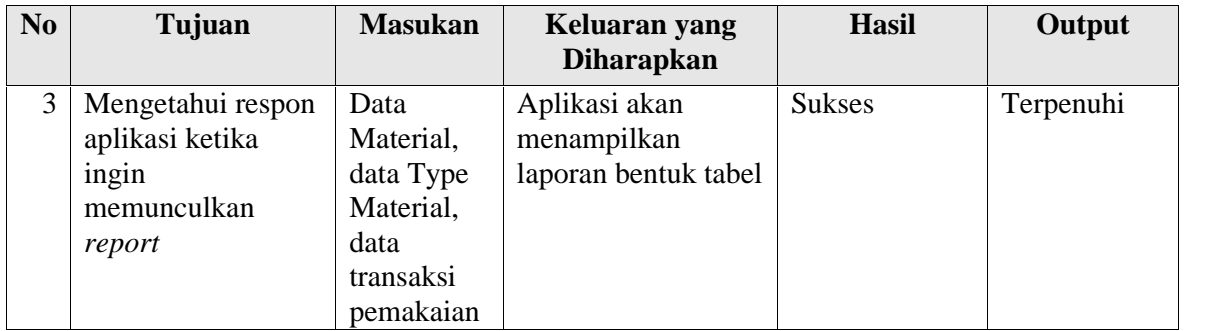

## e. Grafik *ITO*

## Tabel 4.5 Tabel Uji Coba *Functional Testing* Grafik *Inventory Turnover*

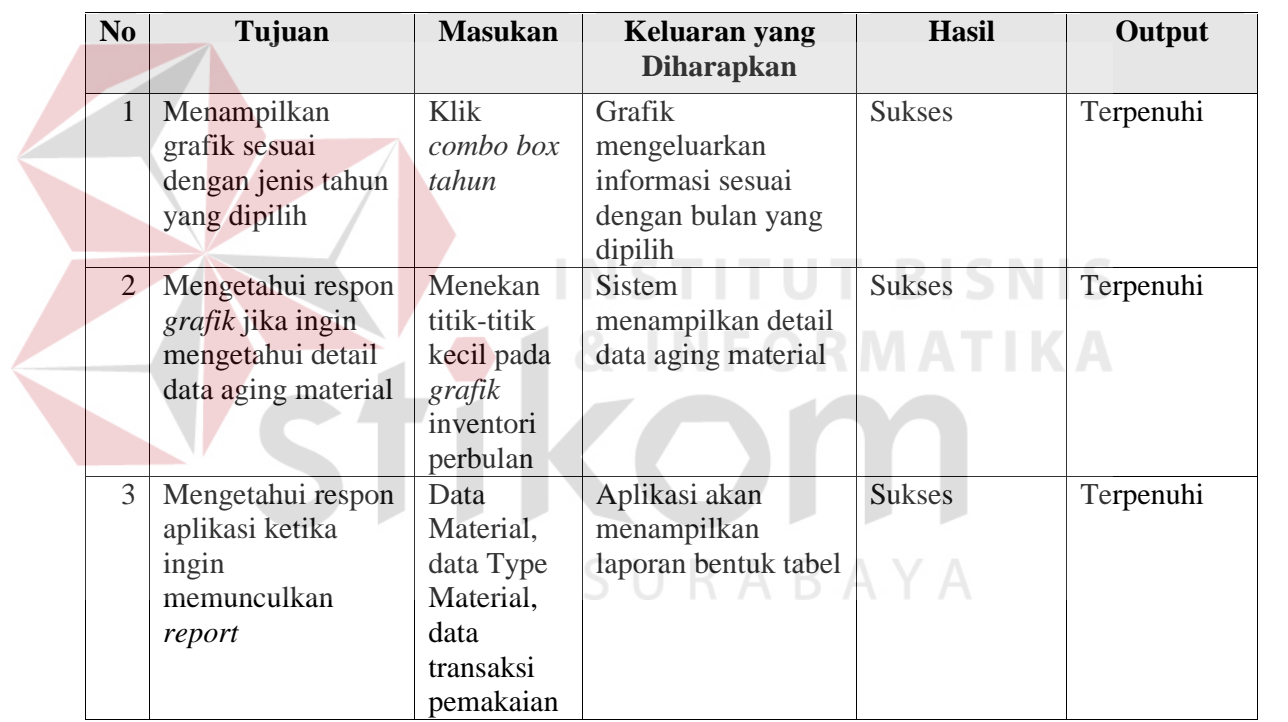

a. Bagian IT

Tabel 4.6 Tabel Uji Coba *Acceptance Testing* untuk Bagian IT

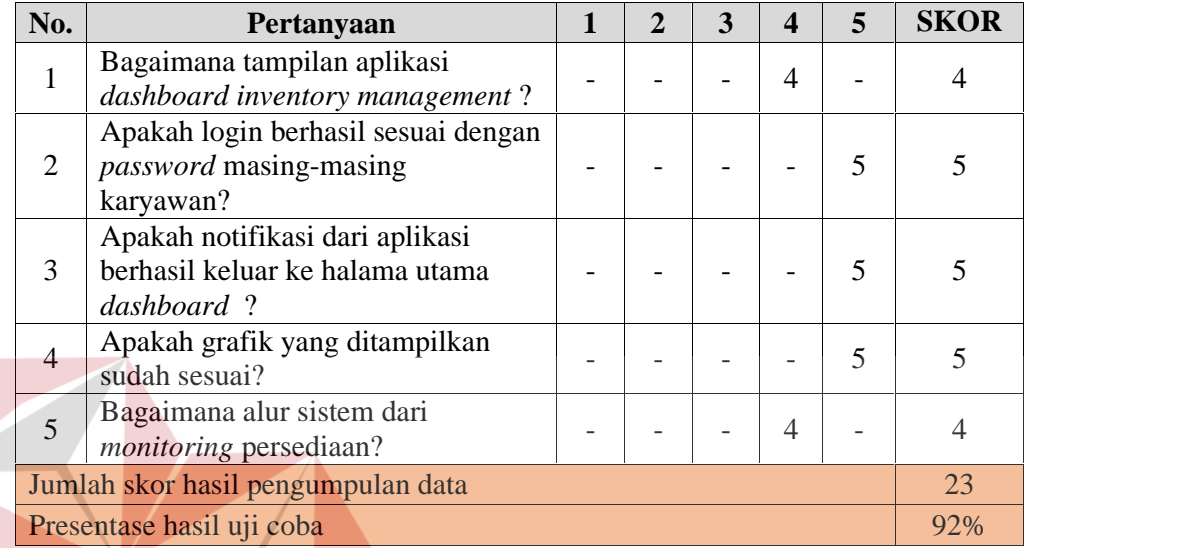

Pengolahan data angket untuk setiap pertanyaan, menggunakan Persamaan 2.1, Persamaan 2.2 dan Persamaan 2.3. Berikut ini adalah hasil pengolahan data angket uji coba tim IT.

S

Persamaan 2.1 :

- $QS(n) = PM \times N$
- $QS(1) = (1 \times 4 = 4) = 4$
- $QS(2) = (1 \times 5 = 5) = 5$
- $QS(3) = (1 \times 5 = 5) = 5$
- $QS(4) = (1 \times 5 = 5) = 5$
- $QS(5) = (1 \times 4 = 4) = 4$
- $JSA = 23$

Persamaan 2.2 :

 $STtot = NT x Qtot x Ptot$ 

STtot =  $5 \times 5 \times 1 = 25$ 

Persamaan 2.3 :

 $Pre$  = JSA / STtot x 100%

Pre  $= 23 / 25 \times 100\% = 92\%$ 

Nilai akhir yang berupa angka persentase menunjukkan nilai 92%. Berdasarkan Tabel 4.10, nilai tersebut berada di antara interval 81% dan 100% sehingga termasuk dalam kategori sangat baik.

### b. Kepala Bagian Pengadaan

| No.            | Pertanyaan                         | 1 | 2 | 3 | 4 | 5 | <b>SKOR</b> |
|----------------|------------------------------------|---|---|---|---|---|-------------|
|                | Bagaimana tampilan aplikasi        |   |   |   |   |   |             |
| 1              | dashboard inventory                |   |   |   |   |   | 5           |
|                | management?                        |   |   |   |   |   |             |
|                | Apakah aplikasi mampu              |   |   |   |   |   |             |
| $\overline{2}$ | memantau pergerakan stok           |   |   |   |   | 5 | 5           |
|                | digudang?                          |   |   |   |   |   |             |
|                | Apakah aplikasi mampu              |   |   |   |   |   |             |
| 3.             | memantau pergerakan value          |   |   |   |   |   | 4           |
|                | stock digudang?                    |   |   |   |   |   |             |
|                | Apakah notifikasi yang             |   |   |   |   |   |             |
|                | diberikan oleh sistem dapat        |   |   |   |   |   |             |
| $\overline{4}$ | membantu mengingatkan              |   |   |   |   | 5 | 5           |
|                | pengguna?                          |   |   |   |   |   |             |
|                | Apakah aplikasi mampu              |   |   |   |   |   |             |
| 5              | memberikan informasi turn over     |   |   |   |   | 5 | 5           |
|                | <i>inventory</i> setiap inventori? |   |   |   |   |   |             |
|                | Jumlah skor hasil pengumpulan data |   |   |   |   |   | 24          |
|                | Presentase hasil uji coba          |   |   |   |   |   | 96%         |

Tabel 4.7 Tabel Uji Coba *Acceptance Testing* untuk Kepala Bagian Pengadaan

Pengolahan data angket untuk setiap pertanyaan, menggunakan Persamaan 2.1, Persamaan 2.2 dan Persamaan 2.3. Berikut ini adalah hasil pengolahan data angket uji coba tim IT.

Persamaan 2.1 :

 $QS(n) = PM \times N$  $QS(1) = (1 \times 5 = 5) = 5$  $QS(2) = (1 \times 5 = 5) = 5$ 

 $QS(3) = (1 \times 4 = 4) = 4$ 

 $QS(4) = (1 \times 5 = 5) = 5$ 

 $\text{QS}(5) = (1 \times 5 = 5) = 5$ 

 $JSA = 24$ 

Persamaan 2.2 :

 $STtot = NT x Qtot x Ptot$ 

STtot =  $5 \times 5 \times 1 = 25$ 

Persamaan 2.3 :

 $Pre$  = JSA / STtot x 100%

Pre  $= 24 / 25 \times 100\% = 96\%$ 

Nilai akhir yang berupa angka persentase menunjukkan nilai 96%. Berdasarkan Tabel 4.10, nilai tersebut berada di antara interval 81% dan 100% sehingga termasuk dalam kategori sangat baik.

c. Manajer

| No. | Pertanyaan                         |  | $\overline{2}$ | 3 | 4 | 5 | <b>SKOR</b> |
|-----|------------------------------------|--|----------------|---|---|---|-------------|
|     | Bagaimana tampilan aplikasi        |  |                |   |   |   |             |
|     | dashboard inventory                |  |                |   |   |   |             |
|     | management?                        |  |                |   |   |   |             |
|     | Apakah aplikasi mampu              |  |                |   |   |   |             |
| 2   | menampilkan perkembangan           |  |                |   |   |   |             |
|     | data inventori?                    |  |                |   |   |   |             |
|     | Apakah aplikasi dapat              |  |                |   |   |   |             |
| 3   | menampilkan laporan data           |  |                |   |   |   |             |
|     | inventori per-bulan?               |  |                |   |   |   |             |
|     | Jumlah skor hasil pengumpulan data |  |                |   |   |   | 13          |
|     | Presentase hasil uji coba          |  |                |   |   |   | 81,2%       |

Tabel 4.8 Tabel Uji Coba *Acceptance Testing* untuk Manager

Pengolahan data angket untuk setiap pertanyaan, menggunakan Persamaan 2.1, Persamaan 2.2 dan Persamaan 2.3. Berikut ini adalah hasil pengolahan data angket uji coba tim IT. Persamaan 2.1 :  $QS(n) = PM \times N$  $QS(1) = (1 \times 5 = 5) = 5$  $QS(2) = (1 \times 4 = 4) = 4$  $QS(3) = (1 \times 4 = 4) = 4$  $JSA = 13$ Persamaan 2.2 :  $STtot = NT x Qtot x Ptot$ STtot =  $5 \times 3 \times 1 = 16$ Persamaan 2.3 :  $Pre$  = JSA / STtot x 100% Pre  $= 13 / 16 \times 100\% = 81,2\%$ 

Nilai akhir yang berupa angka persentase menunjukkan nilai 81,2%. Berdasarkan Tabel 4.10, nilai tersebut berada di antara interval 81% dan 100% sehingga termasuk dalam kategori sangat baik.

#### **4.6 Hasil Uji Coba**

Setelah dilakukan skenario uji sistem keseluruhan maka didapatkan empat *variable* untuk memudahkan Pimpinan, dan Kepala Bagian Pengadaan dalam melakukan *monitoring* stok bahan baku. *Variable* tersebut yaitu kesesuaian grafik, kesesuaian tampilan, pengkategorian data dan notifikasi *monitoring* stok bahan baku.

Pada pengujian pengguna, didapatkan tiga orang untuk melakukan uji coba aplikasi *dashboard management system* . Pengguna tersebut yaitu Kepala Bagian Pengadaan, Manager Bagian Pengadaan, Bagian IT. Untuk uji coba pengguna bagian IT didapatkan nilai persentase akhir yaitu 92% dengan jumlah responden satu orang, untuk uji coba pengguna Kepala Bagian Pengadaan didapatkan nilai persentase akhir yaitu 96% dengan jumlah responden satu orang, untuk uji coba pengguna *manager* produk didapatkan nilai persentase akhir yaitu 81,2% dengan jumlah responden satu.

 $Pengguna(n) = (jumlah responden x presentase akhir(n))$ 

Pengguna Bagian IT = 1 x  $92 = 92$ 

Pengguna Kepala Bagian Pengadaan= 1 x 96 = 96

Pengguna *Manager* = 1 x 81,2 = 81,2

Jumlah Hasil Pengguna = 269,2

Sehingga didapatkan rata-rata presentase akhir untuk uji coba pengguna yaitu (jumlah hasil pengguna / jumlah responden)

Presentase Akhir =  $269,2 / 3 = 89,7%$ 

Nilai akhir yang berupa angka persentase menunjukkan nilai 89,7%. Berdasarkan perhitungan presentase akhir dari semua pengguna, nilai tersebut berada di antara interval 81% dan 100% sehingga termasuk dalam kategori sangat baik.

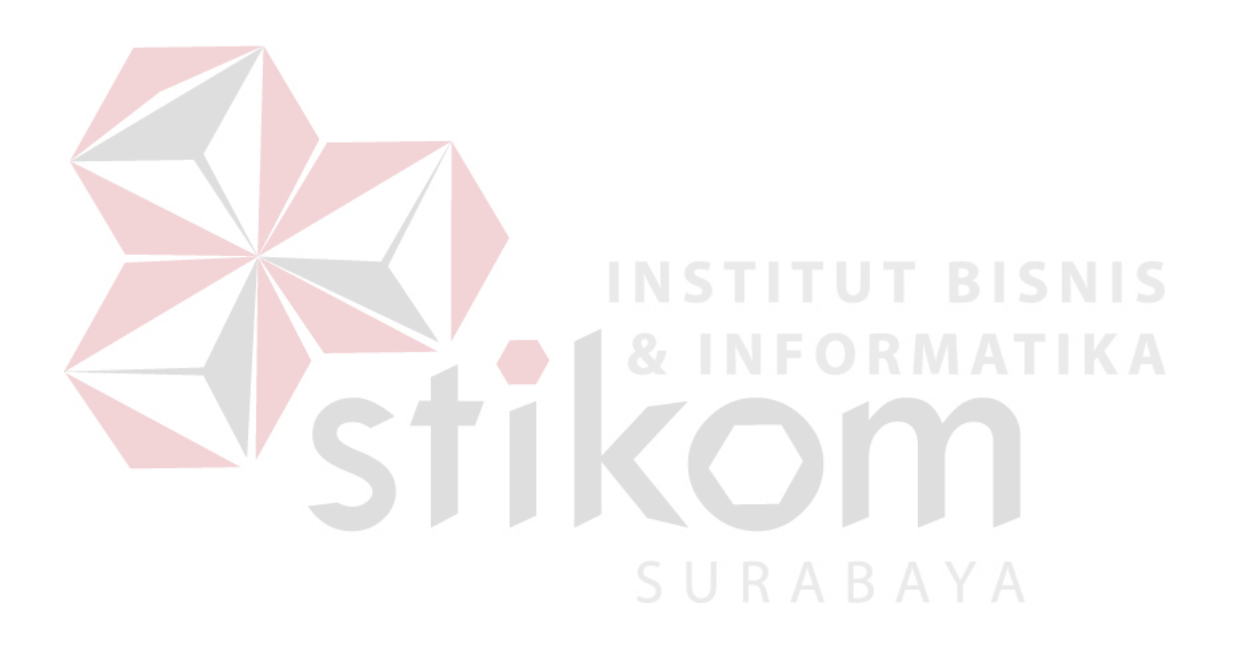